Instructions to Sign up for Sensus Customer Portal:

Go to: https://my-pysnu.sensus-analytics.com/

Click Need to set up an account?

Read the Terms and Conditions and click

I Accept

Type your email address in the box and click

Get Started

You should see a message saying "Check your email."

Go to your email and open the email sent by donotreply@sensus-analytics.com

Click the link shown in the body of the email

Fill out the page with your information and click

Submit

\*\*Here are some helpful tips when filling out your information:

- 1. Be sure to enter your account number without any of the periods, for example:
  - if your account number is 12.3670.0.1 enter 12367001
- 2. Your name must appear last name, first name exactly as your name appears on your bill, for example:
  - if your bill shows Jane Smith you must enter Smith, Jane
  - if your bill shows Smith, Jane & Joe you must enter Smith, Jane & Joe
- 3. Password Rules
  - The password must follow these rules:
  - Be at least 8 characters long
  - Use at least one lower-case character
  - Use at least one upper-case character
  - Use at least one number
  - $\circ$  Use at least one of the following special characters:-!" \$ % & ' \* , . @
  - Must not contain regular words

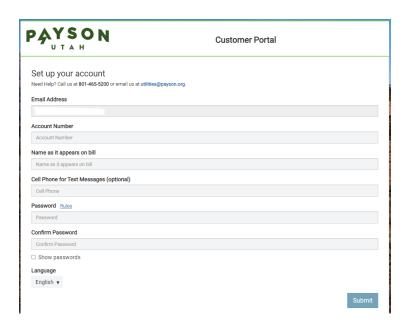